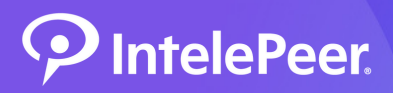

## Service Account

The Service Account uses lyncdiscover.yourdomain.com to connect to your tenant. For this reason, please create the service account with the ".onmicrosoft.com" domain. The Service Account must follow these parameters:

- Should have Multifactor Authentication (MFA) disabled, be a Domain Name Administrator, Teams Administrator & User Administrator in order for the tenant validation to be successful
- Ensure the "password reset upon first login" box is not checked
- Verify you can log into Microsoft with the Service Account

MFA and Role Reduction are recommended after the first phase for ongoing User Provisioning and Auto Attendant or Call Queue Number Assignments.

## MFA service settings

White-list the following IPs from the MFA service settings:

- 204.10.95.128/25
- 74.119.9.32/27
- 204.10.94.64/27

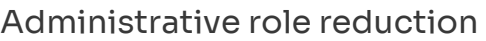

Role reduction for user provisioning requires the Teams Administrator role.

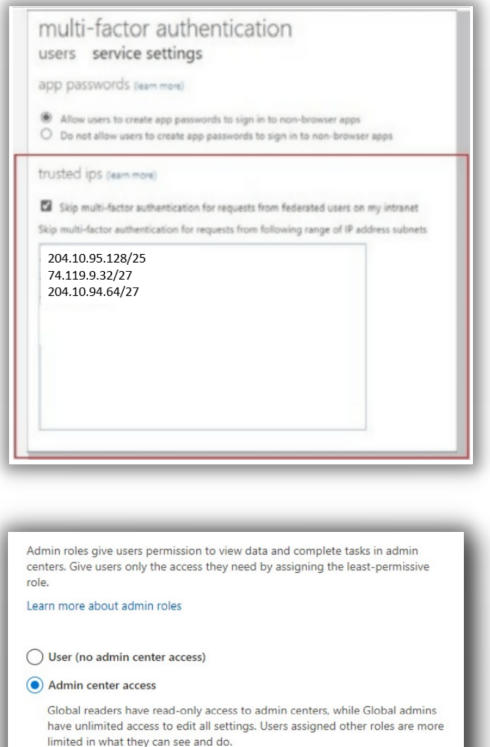

V Teams Administrator (i) Exchange Administrator (i) Global Administrator (i) Global reader (i)  $\Box$  Helpdesk admin  $\odot$ Service support admin (i) SharePoint Administrator (i) User Administrator (i)